# 水平定向钻进虚拟仿真培训系统研究

# 彭 博1,2,胡远彪1,2

(1.中国地质大学‹北京›工程技术学院,北京 100083;2.国土资源部深部地质钻探技术重点实验室,北京 100083)

摘要:虚拟仿真技术是目前计算机科学研究热点,将虚拟仿真技术应用到非开挖领域是非开挖教学及研究的发展 趋势.针对水平定向钻进(HorizontalDirectionalDrilling,HDD)这一非开挖的主要施工工法,采用SolidWorks、3ds MAX、Photoshop等软件对三维场景、钻机以及钻头等施工设备进行三维建模,通过研究场景漫游技术、多摄像机 跟随技术、物理效应仿真技术和轨迹记录及跟随等技术在 Unity3D 平台上开发培训系统,并将系统发布至桌面系 统。该系统具有场景漫游、多视角显示、控制钻进、显示参数功能。测试结果表明培训系统运行流畅,场景切换迅 速,具有良好的三维展示和教学功能.

关键词:虚拟仿真;水平定向钻进;Unity3D;培训系统

中图分类号:P634.7 文献标识码:A 文章编号:1672-7428(2019)01-0083-06

# Research on virtual simulation training system for HDD

PENG $Bo<sup>1,2</sup>$ , HU Yuanbia $o<sup>1,2</sup>$ 

(1.School of Engineering and Technology, China University of Geosciences, Beijing 100083, China;

2.Key Laboratory of Geo-drilling Technology, Ministry of Land and Resources, Beijing 100083, China) Abstract: Virtual simulation technology is a hot topic in computer science research currently, and applying it to trenchless pipe laying is the development trend of teaching and research. Since HDD is the main construction method of trenchless technology, SolidWorks, 3ds MAX, Photoshop and other software were used to set up a 3D model for the 3D working scenario, drill rigs, drill bits, etc. The training system was developed on the Unity 3D platform by researching scene roaming technology, multi-camera following technology, physical effect simulation technology, track record and follow-up technology etc. and the system was released to the desktop system. The system includes scene roaming, multi-view display, control drilling and display parameter. The test results show that the training system runs smoothly, the scene switches quickly, and has a good 3D display and teaching functions. Key words: virtual simulation; HDD; Unity3D; training system

# 0 引言

水平定向钻进 (Horizontal Directional Drilling,HDD)是一种高效的、高风险的非开挖施工技 术.目前广泛地应用于供水管道、排水管道、石油天 然气管道、电信管线等的铺设工程中[1]。随着以 HDD为主的非开挖技术的普及,国内各大高校开始 加强对非开挖专业人才的培养,目前开设非开挖课 程或专业的科研院所和高校有中国地质大学(武汉) "中美联合非开挖工程研究中心"、中国地质大学(北 京)、成都理工大学等。此外,自2000年开始,中国

地质学会非开挖技术专业委员会面向非开挖从业人 员和在校学生开设有水平定向钻进培训班。但是作 为一门以施工为目的的学科,高校和培训班在非开 挖教学方面都存在教学手段单一,学生带入感低,缺 乏动手操作环节的问题.

虚拟仿真技术 (Virtual Simulation Technology)又称虚拟现实技术,是一种可以创建和体验虚 拟世界的计算机仿真系统[2]。该技术最早由 James.D.Foley在20世纪80年代提出,用于美国 军方作战模拟系统,90年代初得到进一步发展,目

收稿日期:2018-07-26;修回日期:2018-10-28 DOI:10.12143/j.tkgc.2019.01.015

作者简介:彭博,男,汉族,1994年生,硕士研究生在读,地质工程专业,研究方向为非开挖虚拟仿真技术,北京市海淀区学院路 29号, cugbpengbo@163.com;胡远彪,男,汉族,1977年生,副教授,硕士生导师,主要研究方向为计算机自动控制、高精度定向钻进等, hyb@cugb.edu.cn.

引用格式:彭博,胡远彪.水平定向钻进虚拟仿真培训系统研究[J].探矿工程(岩土钻掘工程),2019,46(1):83-88. PENG Bo, HU Yuanbiao. Research on virtual simulation training system for HDD[J]. Exploration Engineering (Rock & Soil Drilling and Tunneling),  $2019,46(1)$ :83-88.

前广泛应用于飞机、船舶、车辆虚拟驾驶培训,机械、 化工以及医疗教学培训等方面[3-5]。虚拟仿真技术 在非开挖领域的应用处于起步阶段,陈聪发等通过 3ds MAX 完成三维地质建模,利用 Unity3D 和 VisualC#.NET 开发环境实现虚拟现实场景的实时 展示和可视化交互[6],为虚拟仿真技术在非开挖领 域的应用做出探索.

综上所述,结合虚拟仿真技术,研发用于教学的 HDD培训系统有一定的现实意义.

### 1 系统开发工具介绍

1.1 Unity3D仿真平台

本文研究的虚拟仿真培训系统的主要功能在 Unity3D 中实现。Unity3D 是由 Unity Technologies公司开发的专业跨平台游戏开发及虚拟现实引 擎,通过3D模型、图像、视频、声音等相关资源的导 入,借助 Unity相关场景构建模块,用户可以轻松实 现对复杂虚拟世界的创建.Unity3D编辑器可以运 行在 Windows、MacOSX以及 Linux平台,其最主 要的特点是一次开发就可以部署到时下所有主流游 戏平台, 例如 Windows、Mac、Wii、iPhone 和 Android平台.基于 Unity3D 的虚拟现实系统场景逼 真,交互自如,便于传输,为虚拟现实技术在教育应 用和普及创造了条件[7].

Unity3D 的视觉编辑特点是所见即所得,根据 实际需要而组成一些相关的场景.其内置 NVIDIA 的 Physx物理引擎,可以高效、逼真地模拟重力、摩 擦力、空气阻力、刚体碰撞等物理效果。此外,Unity3D具有在三维空间渲染出二维图像的粒子系统, 可以方便快捷地模拟烟雾、火焰、水流等效果,所以 它较适合快速开发虚拟环境下的仿真系统。本研究 涉及的模拟地下钻进场景中,导向钻头、扩孔器、地 层等 GameObject对象都有属于其的特定属性,同 时通过绑定在对向物体上的 Unity3D 脚本控制其 运动,最后通过添加在系统场景中的多个摄像头多 角度、全方位地体现在游戏视窗中.

1.2 SolidWorks、3dsMAX三维建模

Unity3D自带3D 建模功能,可以快速创建立 方体、球体、胶囊体等基本几何体,但是对于创建本 研究所需的水平定向钻机、导向钻头和扩孔器等复 杂模型有一定的难度.本研究采用 SolidWorks软 件进行复杂模型的建模,该软件是一款基于 Windows平台,面向机械行业的三维设计软件。它采用 Parasolid底层图形核心,基于特征的参数化和变量 化设计技术,操作简便,适合创建本研究所需的三维 模型.

由 于 Unity3D 不 支 持 SolidWorks 生 成 的 SLDPRT 格 式 文 件,需 要 采 用 3ds MAX 软 件 把 SLDPRT格式的模型文件转换为 Unity3D 可以兼 容的 FBX 格式文件。此外, FBX 格式文件还可以 保存在3dsMAX 软件中完成的模型贴图和动画制 作信息,便于模型导入 Unity3D后的使用.

### 2 系统的设计与实现

### 2.1 系统结构设计

HDD虚拟仿真培训系统根据软件工程的思路, 从系统需求分析入手,设计系统的各个功能模块. 首先收集施工场地周围环境信息、钻遇地层信息、水 平定向钻机型号、导向钻头及扩孔器规格参数,应用 SolidWorks软件完成水平定向钻机、导向钻头和扩 孔器等复杂模型的建模,并通过3dsMAX 软件进 行渲染和格式处理,导出为 Unity3D 兼容 的 FBX 格式文件.采用 Unity3D 游戏引擎搭建虚拟水平 定向钻进地上和地下两个场景,通过引擎自带的建 模功能完成地上建筑物、地下地层等基本模型的建 模,并整合导入的 FBX模型文件,布置场景,进行场 景效果设置,完成地上和地下两个场景的构建.

场景构建完毕后,对场景漫游技术、多摄像机跟 随技术、物理效应仿真技术和轨迹记录及跟随技术 进行研究.根据培训需求完成场景漫游、多视角显 示、控制钻进、显示参数4个功能的开发,生成界面 友好、操作简单、教学性强的培训系统。整个系统总 体结构如图1所示.

2.2 建模信息收集

信息的收集主要包括施工场地周围环境信息、 钻遇地层信息、HDD 钻机型号、导向钻头及扩孔器 型号等.

2.2.1 施工场地和钻遇地层信息

本虚拟仿真培训系统模拟在软土地层以及岩层 中施工,其中软土地层施工场地以北京科技大学校 内场景为例建模,具体位置为北京市海淀区学院路 30号.由前期地层分析以及钻孔波速测试获取的 地层信息如表1所示.

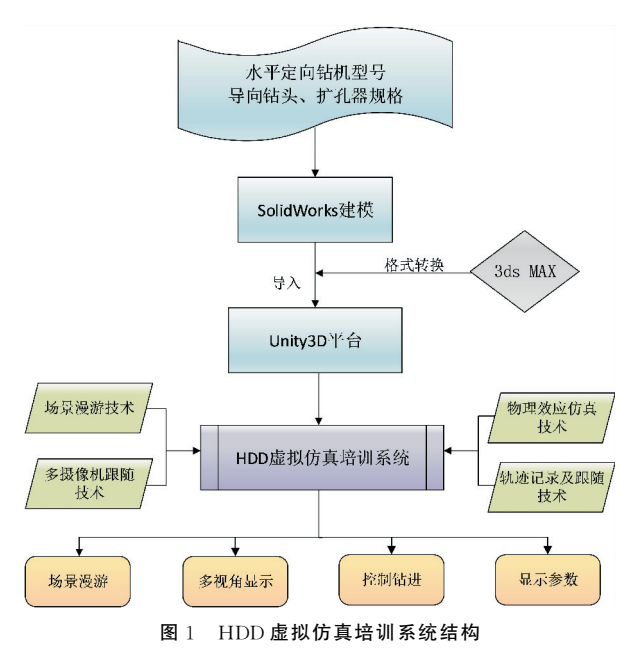

Fig.1 Structure of virtual simulation training system for HDD

表1 北京科技大学附近地层信息 Table 1 Information of formations nearby USTB

| 岩土名称 | 底层深度/ | 天然含水率/ | 天然密度/               | 孔隙比  |
|------|-------|--------|---------------------|------|
|      | m     | ℅      | $(g \cdot cm^{-3})$ |      |
| 杂填土  | 1.0   |        |                     |      |
| 粘质粉土 | 3.5   | 20.7   | 2.04                | 0.60 |
| 粘质粉土 | 5.1   | 24.3   | 1.99                | 0.70 |
| 砂质粉土 | 6.0   | 18.8   | 2.12                | 0.52 |
| 粉质粘土 | 9.5   | 20.9   | 2.05                | 0.60 |
| 粉质粘土 | 11.2  | 21.9   | 2.03                | 0.64 |
| 粉砂   | 12.1  | 26.3   | 1.95                | 0.77 |
| 粉质粘土 | 14.6  | 19.7   | 2.05                | 0.59 |
| 粘质粉土 | 16.4  | 21.7   | 2.03                | 0.62 |
| 粉质粘土 | 19.5  | 21.9   | 2.06                | 0.62 |
| 粉质粘土 | 23.2  | 25.2   | 2.00                | 0.72 |
| 粘质粉土 | 24.5  | 25.2   | 2.00                | 0.72 |
| 粉质粘土 | 27.0  | 24.9   | 1.97                | 0.72 |
| 粉质粘土 | 30.0  | 24.6   | 1.93                | 0.75 |

HDD施工过程中常用手持无线导航仪进行导 航,其所能探测的最深距离为30m 左右,探测更深 处会出现精度下降等问题。因此,国内大部分采用 手持导航仪导航的 HDD 施工都在距离地表30 m 范围以内.综上所述,收集到的地层信息满足 HDD 虚拟仿真培训系统中的地层建模需求.

岩层钻进是近年 HDD 研究发展的重点,本系 统参考江苏某天然气公司穿越104国道的工程实例 搭建岩层 HDD 钻进环境及钻进设备模型,穿越地 层为中风化石英砂岩,中细粒沙状结构,质地坚硬, 岩性破碎.

# 2.2.2 HDD 钻机及钻进设备信息

钻机模型的建模参考 XZ-320 型水平定向钻机 (见图2),该钻机额定功率140kW,最大推拉力320 kN,最大扭矩 12000 N · m,采用橡胶履带,对道路、 草坪等施工环境影响小,入土角度 $10^{\circ} \sim 20^{\circ}$ 。XZ-320型钻机采用 Ø73mm 钻杆,钻杆单根长度3m.

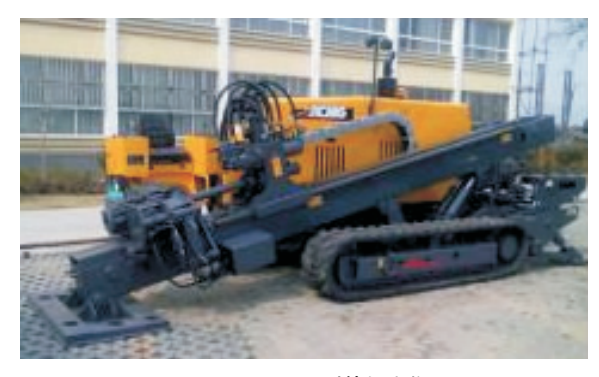

图 2 XZ-320 型钻机实物 Fig.2  $XZ - 320$  drill rig

软土地层中钻进采用的导向钻头建模参考鸭嘴 钻头,岩层中钻进的导向钻头建模参考三牙轮钻头, 扩孔器的建模采用适用于较硬地层的带腰笼翼状扩 孔钻头,如图3所示.

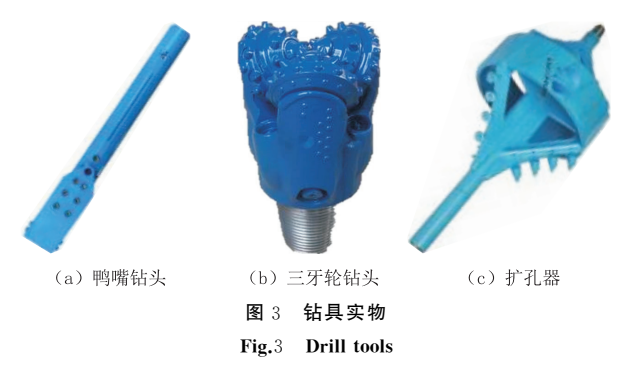

### 2.3 三维模型构建

Unity3D对当前主流的三维模型格式提供了良 好的支持.本系统采用SolidWorks进行钻机、导向 钻头和扩孔器的建模,通过3dsMAX 处理模型文 件,将其转换为 Unity3D 所兼容的 FBX 格式,最终 导入 Unity3D 平台(见图 4、图 5)。利用 Unity3D 自带的建模功能进行地面建筑物、道路和地下地层 等常规几何体的建模,采用 Photoshop软件处理贴 图尺寸及清晰度,使贴图效果逼真,符合真实城市环 境。最终完成的三维模型构建效果如图 6 所示。

- 2.4 系统实现关键技术
- 2.4.1 场景漫游技术

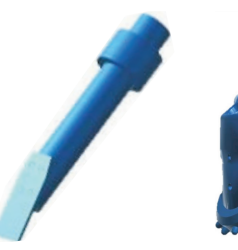

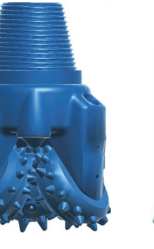

(a) 鸭嘴钻头

(c) 扩孔器 (h) 三牙轮钻斗 图4 钻具在 Unity3D中效果 Fig.4 Effect of drill tools in Unity3D

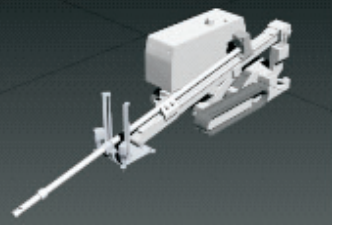

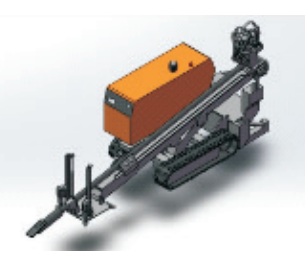

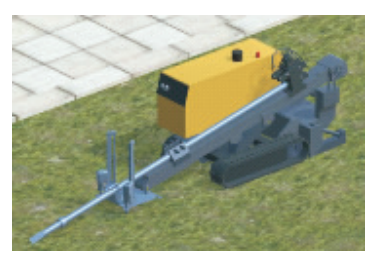

2.4.2 多摄像机跟随技术

虚拟仿真技术的重要特征之一是沉浸感.本文 研究的虚拟仿真培训系统分为地上和地下两个场 景,在地上场景中具有场景漫游功能,支持用户通 过〗键盘和鼠标控制自主游览虚拟城市,通过显示器 观察 HDD施工场地及其周围环境,增强用户沉浸 感.实现该功能的场景漫游技术逻辑如图7所示.

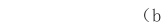

(c) 导入Unitv3D中效果

(a) SolidWorks建模 (b) 3ds MAX渲染 <sup>图</sup><sup>5</sup> HDD钻机建模、渲染及其在 Unity3D中的效果

Fig.5 Set up a 3D model of HDD drill rig, render it and it's effect in Unity3D

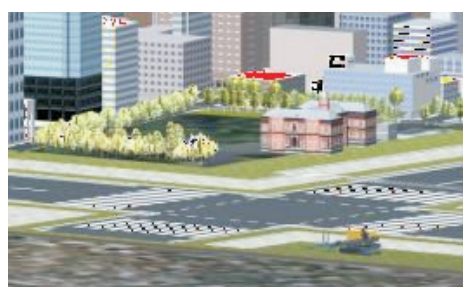

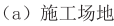

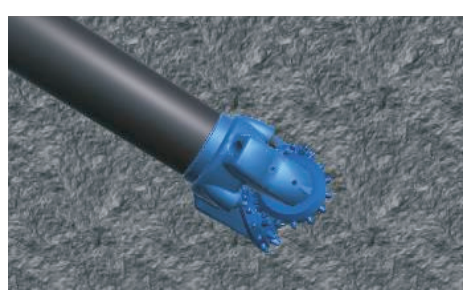

# (b) 牙轮钻头钻进岩层

## 图6 HDD施工场地及地层的建模效果

Fig.6 Model effect of construction field and formations of HDD

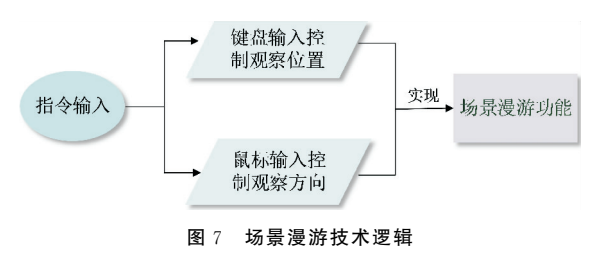

Fig.7 Logic of researching scene roaming technology

多角度、全方位地观察 HDD 导向孔施工过程 是虚拟仿真培训系统的主要特点。用户通过全方面 的观察从而可以更深入理解钻孔轨迹三要素:方位 角,顶角和孔深。此外,多角度观察导向钻头在曲线 段的造斜过程,便于用户理解导向钻头的造斜原理.

Unity3D游戏引擎使用场景中的 Camera(摄像 机)对象将虚拟世界呈现给用户,并且同一场景中允 许有多个摄像机存在,通过分屏技术使用户可以通 过多个角度观察场景中的内容.在本系统地下场景 中添加4个摄像机对象,其中3个摄像机用于体现 导向钻头或扩孔器的三视图,一个摄像机以远视角 体现虚拟施工过程中的钻孔轨迹。并且采用 Unity3D自带的脚本编辑器 MonoDevelop编写 C#脚 本,绑定在4个摄像机对象上,用于跟随移动中的导 向钻头及扩孔器,实现多视角显示功能。摄像机跟 随移动的主要代码如下所示:

void Start()

{  $offset = transform. position$ playerTransform.position;}

//初始化函数开始调用一次,计算初始物体 A 与 B的偏移距离

# void Update()

 ${\rm transform.}$  position = playerTransform. position  $+$  offset; }

//更新函数每帧调用一次,更新摄像机位置为

观察物体当前位置加上原始偏移

# 2.4.3 物理效应仿真技术

真实 HDD 施工过程中,由于受到重力以及软 硬交接地层等因素的影响,钻头会产生振动现象,导 向孔轨迹发生偏移[8-9]。Unity3D 内置物理引擎, 通过添加 RigidBody组件,可以模拟导向钻头受到 重力,地层对其的摩擦力等物理效应.同时,通过给 导向钻头添加 Collider 组件,配合  $C#$ 脚本中  $On-$ TriggerEnter()函数的使用达到进入不同的地层对 其钻速和转速有不同的影响作用的效果,使用户有 更深的沉浸感和更好的用户体验。具体实现逻辑如 图8所示.

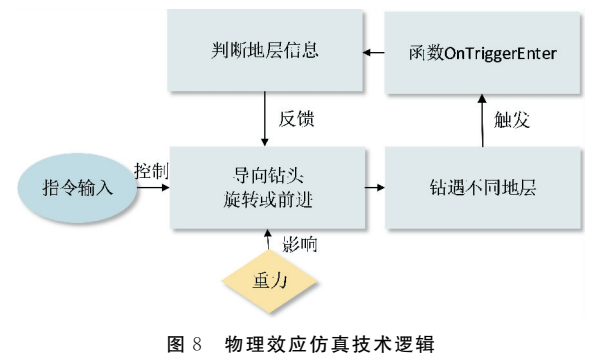

Fig.8 Logic of physical effect simulation technology

此外,采用泥浆进行钻孔冲洗是 HDD 铺管施 工的重要环节,通过导向钻头喷射出的高压泥浆具 有携带岩屑、润滑和冷却钻头及钻具、稳定孔壁,以 及使地层不均匀破碎,从而达到造斜或纠偏等作 用[10].本研究采用 Unity3D 中的粒子系统模拟导 向钻头水口的泥浆喷射效果,利用 Photoshop处理 泥浆的真实图像,对 Unity3D 中的模拟泥浆进行贴 图处理.在系统模拟导向孔施工过程中,用户可以 通过键盘控制泥浆的喷射,具体效果如图9所示。

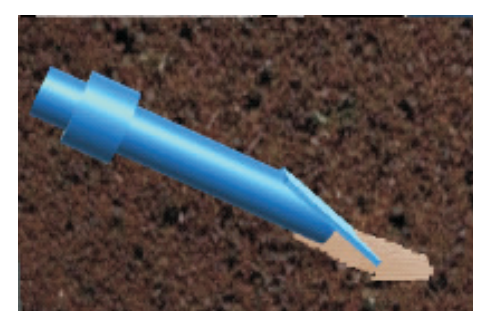

图9 泥浆喷射效果 Fig.9 Effect of mud eject

HDD扩孔施工由安装在出土点钻杆端部的扩 孔器沿导向孔回拉完成.由于导向孔的施工由用户 通过键盘控制完成,每一次的导向孔轨迹均不一致, 因此需要记录导向钻头钻进过程中的位置信息用于 模拟回拉扩孔施工。采用 MonoDevelop 编写 C# 脚本,创建可以动态存贮 Vector3的List数组,用于 存放导向钻头的位置信息,即导向孔的位置信息. 当导向孔施工完成,停止记录位置信息,并调用 Reverse()函数翻转 List数组中的 Vector3数据的顺 序.最后采用iTween插件中控制对象移动的函数 iTween.MoveTo(),参照翻转后的导向钻头位置信 息,使扩孔器按照导向孔轨迹完成回拉扩孔的虚拟 仿真效果。轨迹记录及跟随技术的具体实现逻辑如 图10所示.

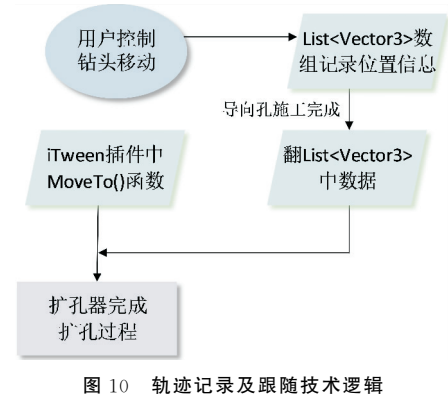

#### Fig.10 Logic of track record and follow-up technology

### 3 系统发布展示

Unity3D 拥有非常强大的跨平台功能,允许用 户把自己开发的系统发布在10多个不同的平台上. 同时,Unity3D会根据不同的平台而自动调整设置, 为目标 硬 件 和 格 式 导 入 最 佳 质 量 及 压 缩 比 的 资 源[5]。

本研究将系统发布于桌面。在 Unity3D 中点 击 File-Building Settings,添加地上和地下两个场 景至SenceinBuild窗口,在 Platform 选项中选择 PC, Mac& Linux Standalone 选项, 点击 Build 即可 把系统发布至桌面,生成exe运行文件以及一个名 为 UnityPlayer 的应用程序扩展文件。此外,只有 当这两个文件同时存在于同一个文件夹中,发布的 系统才能正常运行.

基于 Unity3D 的 HDD 虚拟仿真培训系统经测 试运行流畅,脚本触发正常,人机交互自如,并且场

2.4.4 轨迹记录及跟随技术

景切换无卡顿现象.地上场景中用户经过设计路线 游览场景后可通过键盘和鼠标自动控制游览,观察 HDD 施工场地及周围环境情况,实现场景漫游功 能。跳转至地下场景后,用户可通过键盘控制导向 钻头进行导向孔施工,通过改变钻头的转速、钻压和 泵压完成曲线段和直线段的钻进,实现控制钻进功 能.同时,用户界面上通过 UGUI技术实时显示钻 进参数信息,分屏后的4个界面从不同角度观察钻 头工作情况以及导向孔轨迹,实现显示参数和多视 角显示功能。地上和地下场景运行界面如图 11 所 示.

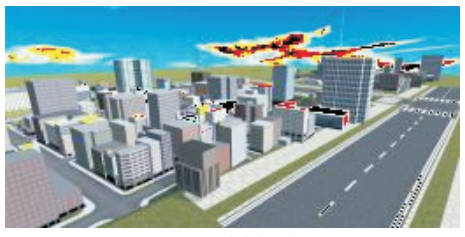

(a) 地上场景

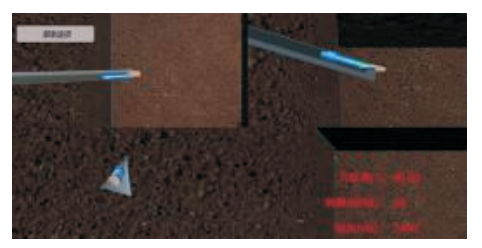

(b) 地下场景 图11 不同场景的运行界面 Fig.11 Running interface of varies scene

# 4 结语

运用虚 拟 仿 真 技 术 丰 富 非 开 挖 教 学 手 段, 以 Unity3D游 戏 引 擎 为 主,以 SolidWorks、3ds MAX 和 Photoshop软件为辅,通过场景漫游技术、多摄像 机跟随技术、物理效应仿真技术和轨迹记录及跟随 技术的研究,结合非开挖教学的实际需求,完成场景 漫游、多视角显示、控制钻进、显示参数的功能。经 测试,该系统运行流畅,场景间切换迅速,用户可轻 松通过键盘和鼠标完成游览场景,控制钻进等操作, 并通过界面实时观察钻进参数,深入理解非开挖 HDD 施工过程及相关知识。

HDD虚拟仿真培训系统的使用激发学生学习 热情,实现情景学习,便于学生理解施工过程和原 理。该系统的研究是虚拟现实技术应用于非开挖领

域的一次尝试,为广大开设非开挖课程的高校和培 训机构提供教学新思路,具有一定应用推广价值.

### 参考文献(References):

- [1] Baosong Ma, M. Najafi. Development and application of trenchless technology in China $[J]$ . Tunnelling and Underground Space Technology,  $2008, 23(4)$ :  $476-480$ .
- [2] Burdea G C, Coiffet P. Virtual reality technology[J]. Presence Teleoperators & Virtual Environment,  $1992, 12(6)$ : 663 -664.
- [3] 史铁君.虚拟现实在教育中的应用[D].吉林长春:东北师范大 学,2008. SHI Tiejun. The application of virtual reality in education [D].

Changchun Jilin: Northeast Normal University, 2008.

- [4] 周学东,张凌琳,叶玲,等.虚拟仿真技术在口腔医学教育领域 的应用[J].实验技术与管理,2014,31(5):4-6,16. ZHOU Xuedong, ZHANG Linglin, YE Ling, et al. Application of virtual simulation technology in field of dental education [J]. Experimental Technology and Management, 2014,31(5):  $4-6,16.$
- [5] 相茂英,马纯永,韩勇,等.基于 Unity3D 的化工设备虚拟培训 系统研究[J].计算机技术与发展,2014,24(7):196-200. XIANG Maoying, MA Chunyong, HAN Yong, et al. Research on chemical equipment virtual training system based on Unity3D [J]. Computer Technology and Development, 2014,  $24(7):196-200.$
- [6] 陈聪发,夏换,陈志刚.基于3dsMAX/Unity3D 的水平定向钻 穿越工程应用[J].电脑与信息技术,2015,23(2):17-21. CHEN Congfa, XIA Huan, CHEN Zhigang. Application of horizontal directional drilling engineering based on 3dsMax/Unity3D[J]. Computer and Information Technology, 2015, 23  $(2):17-21.$
- [7] 修春华,孙秀娟,苗坡,等.基于 Unity3D 的虚拟矿山漫游仿真 系统设计与实现[J].金属矿山,2015,(4):262-266. XIU Chunhua, SUN Xiujuan, MIAO Po, et al. Design and implementation of virtual mine roaming simulation system based on Unity3D[J]. Metal Mine,  $2015$ , (4): $262-266$ .
- $[8]$  Lubinski A, Woods H B. Factors affecting the angle of inclination and dog-legging in rotary bore-holes<sup>[J]</sup>. Drilling and Production Practice, 1953, 23(7): 222-250.
- [9] 彭旭,胡文礼,艾志久,等.软硬交接地层导向孔钻进轨迹预测 [J].石油矿场机械,2013,42(7):19-22. PENG Xu, HU Wenli, AI Zhijiu, et al. Prediction of guide hole drilling trajectory of hard and soft staggered formation [J]. Oil Field Equipment,  $2013,42(7)$ :  $19-22$ .
- [10] Biao Shu, Shaohe Zhang. Cuttings transport in maxi HDD boreholes with front reaming and one way drilling mud return technologies<sup>[J]</sup>. Tunnelling and Underground Space Technology,  $2018,72:1-8$ .

(编辑 周红军)